### **Solicitud de pago de subsidio por enfermedad o accidente ajeno al trabajo**

#### *Breve explicación sobre el trámite:*

El subsidio por enfermedad no profesional, es una prestación (ayuda económica) que otorga el Instituto de Seguridad y Servicios Sociales de los Trabajadores del Estado (ISSSTE), a los servidores Públicos Incapacitados por accidente o enfermedad ajenos al trabajo, a partir de la fecha en que concluye la licencia médica con medio sueldo proporcionado al trabajador por su dependencia de adscripción de acuerdo a lo establecido en el Art. 37 de la ley del ISSSTE, así como el articulo Nº 111 de la Ley Federal de los Trabajadores al Servicio del Estado.

#### **¿Cómo, cuándo y dónde puedes realizar el trámite?**

Este trámite lo puedes realizar en línea a través de la página electrónica del ISSSTE (Oficina Virtual) o acudir a la Subdelegación de Prestaciones en las Delegaciones Estatales y Regionales que te corresponda de acuerdo a tu residencia.

Requisitos del trámite:

- 1. Identificación Oficial vigente (copia) (IFE, INE, Pasaporte, Cédula Profesional
- 2. Constancia de percepciones expedida por la Dependencia o entidad de adscripción debidamente requisitada, que contenga los siguientes datos: Nombre completo del Trabajador, Domicilio Particular,

Fecha de Ingreso a la Dependencia, R.F.C., Categoría, Clave, Sueldo Básico, que percibía al inicio de la incapacidad, Periodos cubiertos con sueldo íntegro (100%) y con medio sueldo (50%), fecha a partir de la cual se suspendió el pago (original).

- 3. Licencias médicas, (copia rosa o fotostática certificada por los servicios médicos del ISSSTE o la Dependencia de Adscripción.
- 4. Talón de pago correspondiente a la fecha de inicio de la incapacidad (original y copia).
- 5. CURP (copia).

Para la correcta aplicación de esta prestación, la dependencia deberá cubrir estos periodos cada año, de acuerdo a la fecha de ingreso del Trabajador, por lo que hace a los días a pagar en cada periodo de un año, se determinara de acuerdo a la antigüedad y conforme a la siguiente tabla

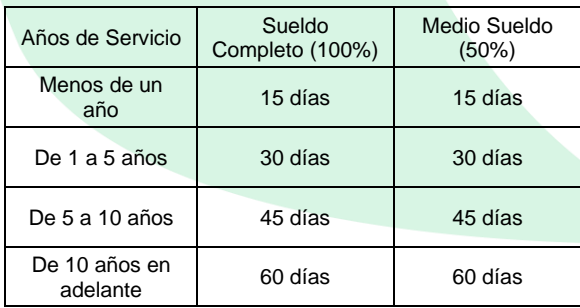

#### *Tramite en Línea*

Para realizar el trámite en línea, deberá ingresar a la página electrónica del ISSSTE, y en el enlace Oficina Virtual, darse de alta mediante una clave de Usuario y Contraseña (se recomienda guardar estos datos ya que será la forma en que sigas ingresando a la página)

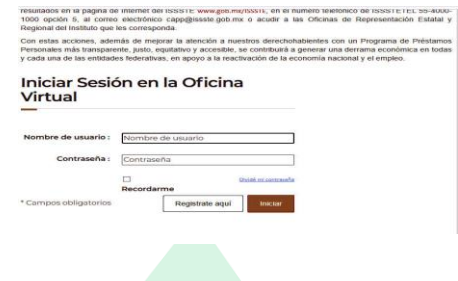

habiendo ingresado a la página busca la pestaña que dice prestaciones y dentro de esta encontraras un apartado que dice Pago de Subsidios.

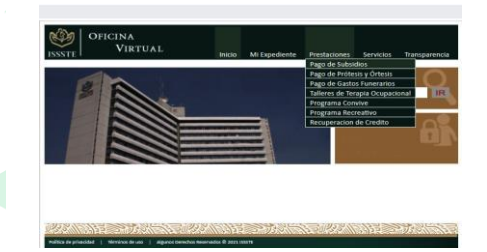

Dentro de esta página te pedirá que anotes tu CURP

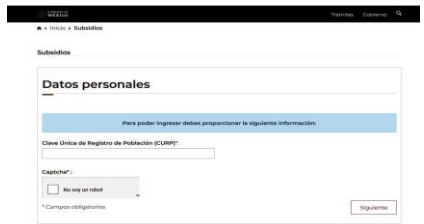

A continuación, te solicitara actualizar tus datos personales

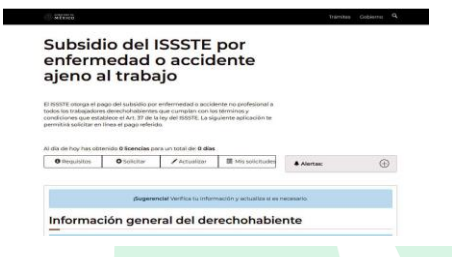

En la siguiente ventana te pedirá tu fecha de ingreso al sistema y el nombre de la dependencia

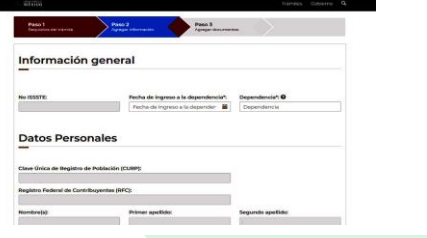

A continuación, revisa las incapacidades registradas y de faltar alguna la puedes registrar de forma manual

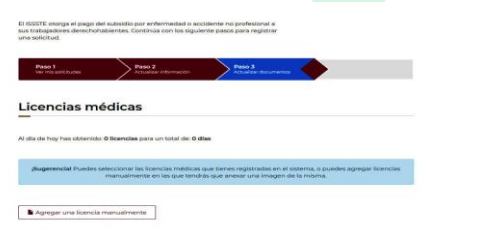

Concluido el registro te asignaran un número de trámite y por medio del correo electrónico que indicaste te informaran cuando y en que Subdelegación tendrás que presentar los documentos originales.

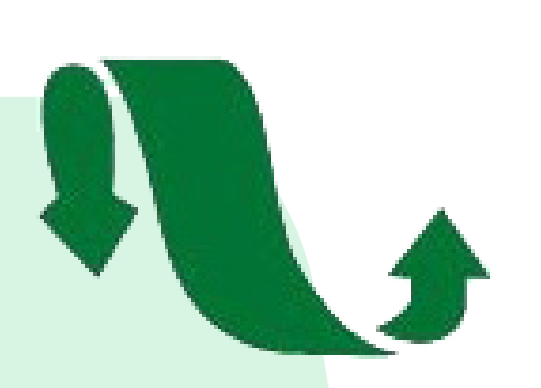

**"POR LA SUPERACIÓN Y LA UNIDAD"**

**CARLOS TIRSO ROBLES OSTOS SECRETARIO GENERAL**

**JESÚS RECILLAS PACHECO SECRETARIO DE PREVISIÓN SOCIAL**

**PARA MAYOR INFORMACIÓN COMUNICARSE A LOS SIGUIENTES NÚMEROS TELEFÓNICOS**

**55 5523-6910, 55 5682-3430, 55 5543-3289 55 5882-3087 Y 55 5536-6613**

**O AL SIGUIENTE CORREO**

**jrp\_yuzi@hotmail.com**

**CALLE PETEN Nº 403, COL. VERTIZ NARVARTE ALCALDÍA, BENITO JUÁREZ, C.P. 03600**

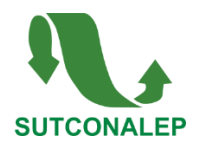

# **REQUISITOS PARA EL TRAMITE DE PAGO DE SUBSIDIOS**

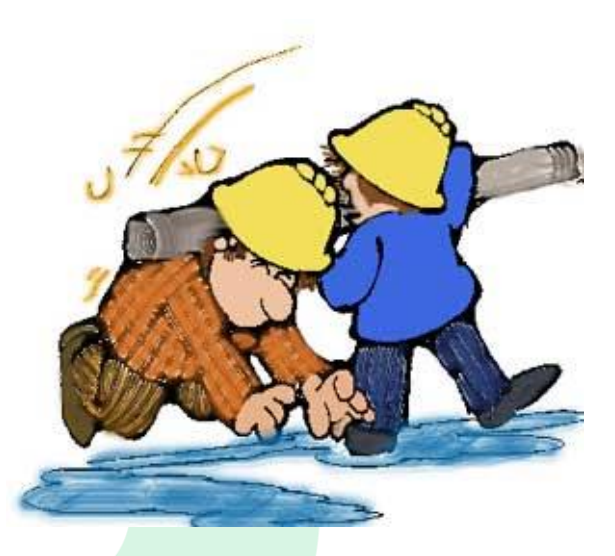

## **SECRETARIA DE PREVISIÓN SOCIAL**